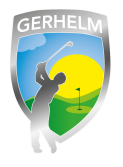

In dieser Beschreibung erfahren Sie, wie Sie bereits gebuchte Startzeiten löschen können.

## **Schritt 1 - Webseite aufrufen**

Geben Sie in Ihrem Internetbrowser folgende Zeile ohne Leerzeichen ein: **www.gerhelm.de** und bewegen Sie den Mauszeiger auf das Wort "Golfanlage".

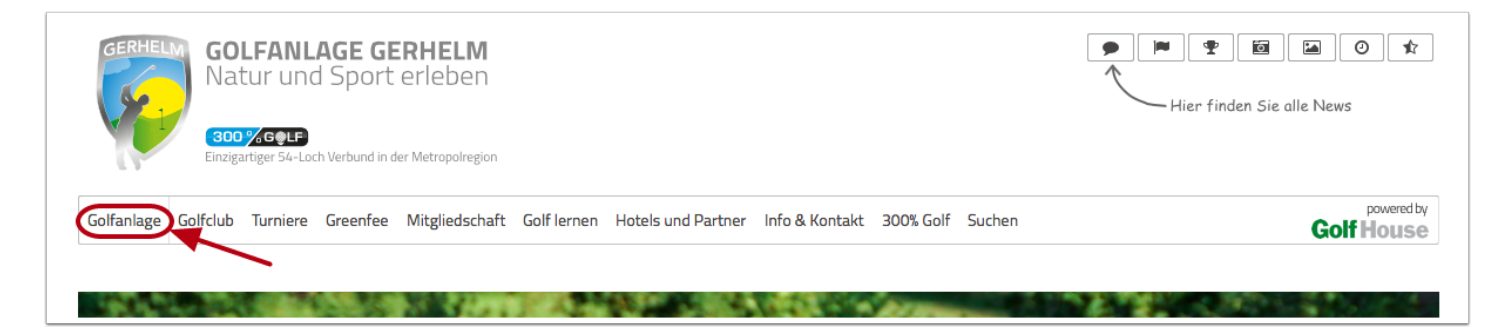

## **Schritt 2 - Startzeiten-Plattform aufrufen**

Klicken Sie mit der Maus auf den Menüpunkt "Startzeiten reservieren"

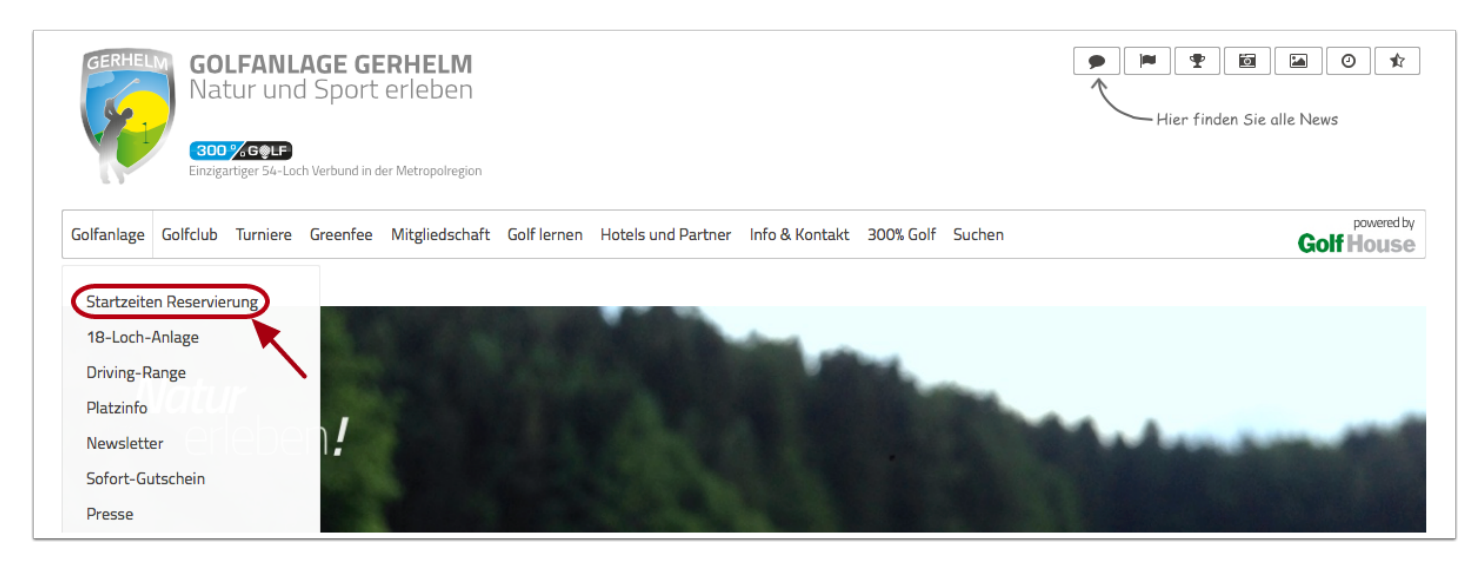

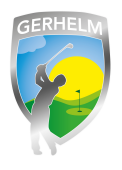

## **Schritt 3 - Login aufrufen**

Um sich neu am System anzumelden, klicken Sie in dem neu geöffneten Fenster auf "Login"

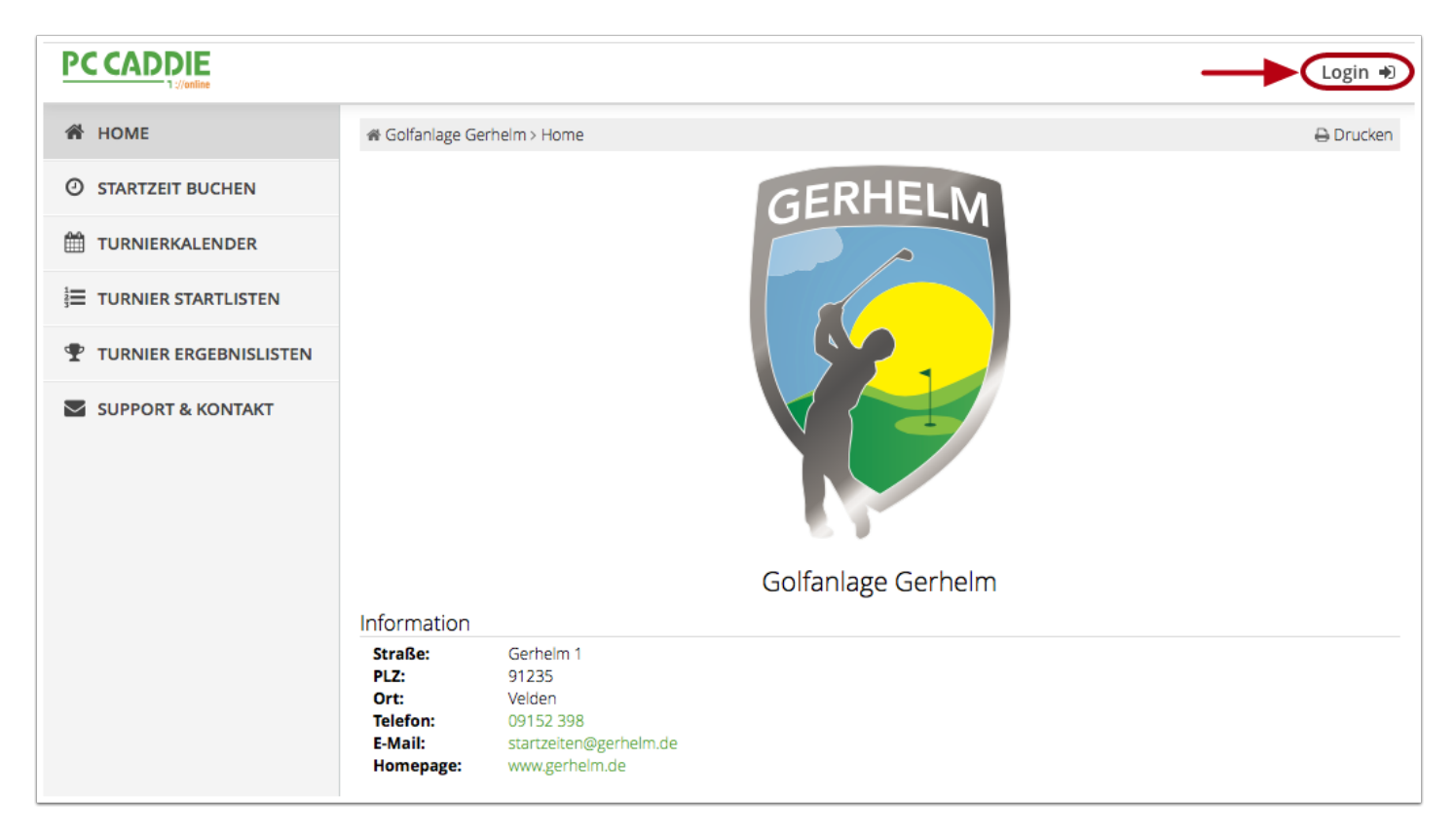

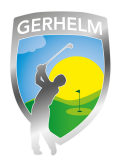

### **Schritt 4 - Menü aufrufen**

(1) Klicken Sie auf die drei Striche neben Ihrem Namen in der oberen rechten Ecke. Es öffnet sich ein Menü. (2) Klicken Sie auf "Meine Reservierungen".

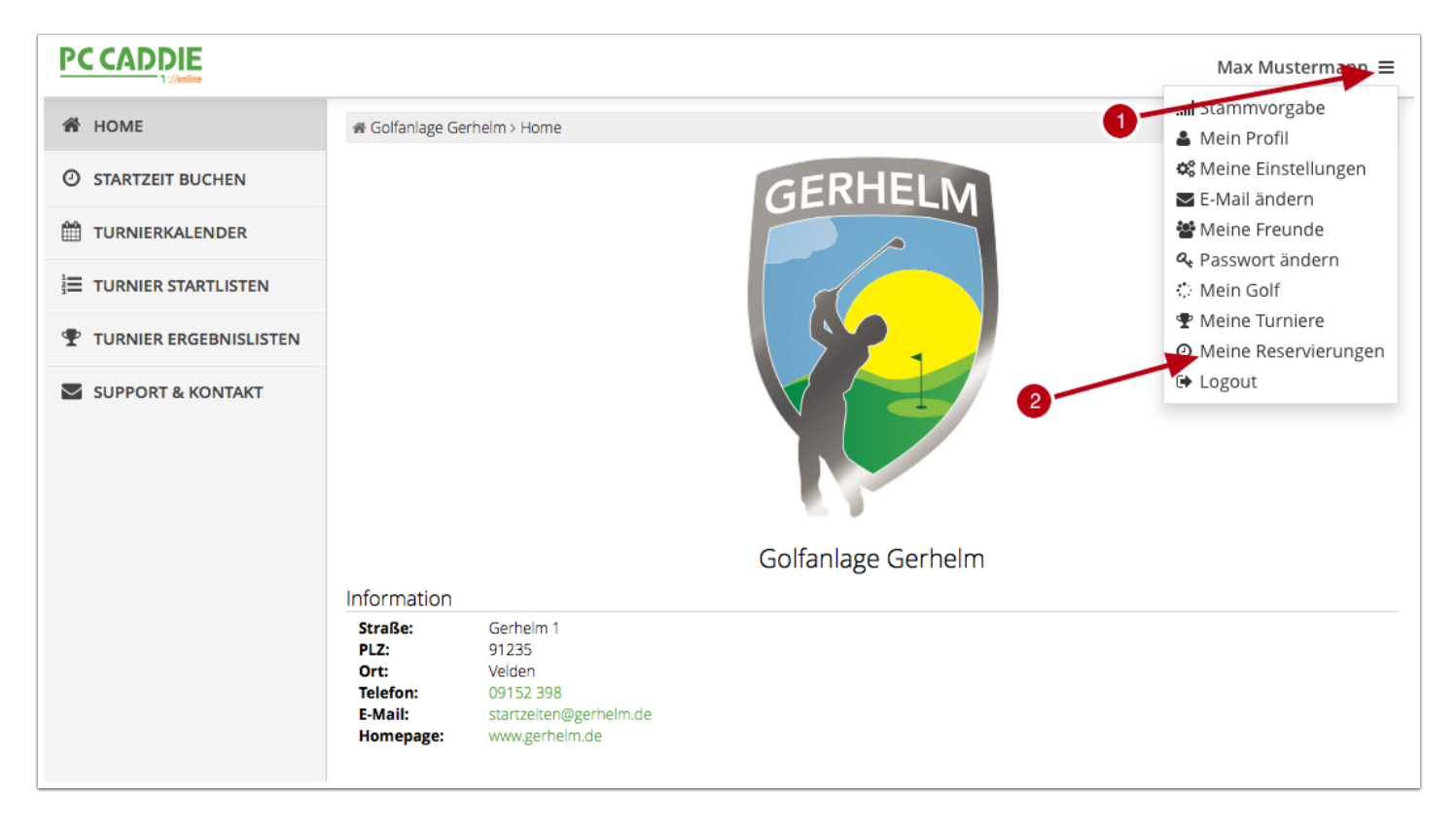

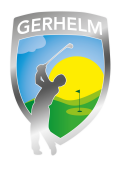

# **Schritt 5 - Buchung stornieren**

Hier sehen Sie alle von Ihnen gebuchten Startzeiten. Klicken Sie auf rechts neben der Startzeit auf die zu stornierende Reservierung.

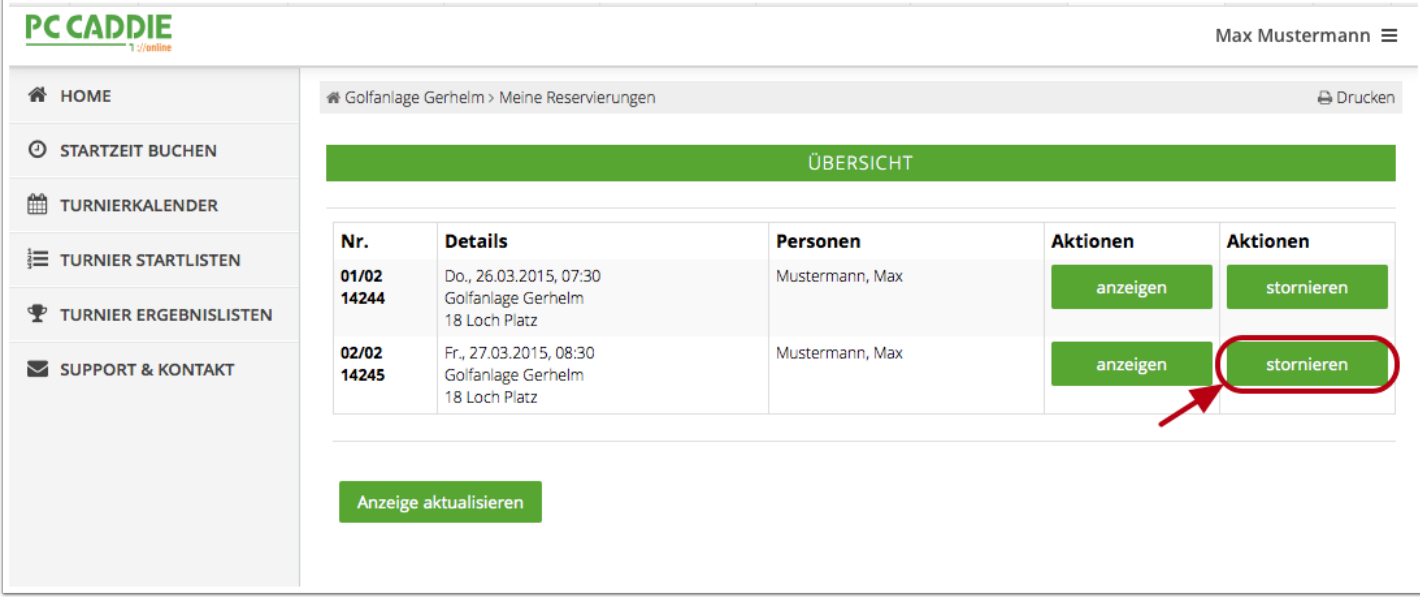